# FEGUARD Digital Identity Protection Toolkit

## VPN (NordVPN)

### **Home Screen**

On NordVPN's home screen, you can access the "VPN," "Threat Protection," "File share," and more. To get started, it is recommended that you click on "Quick Connect," as highlighted below in red. Once connected, the "Not connected" in red will change to say "Connected" in Green. You will also have the option, if you click the small "down arrow," to "Pause for 5 minutes" all the way to "Pause for 1 hour." You can also choose to "Reconnect" and "Disconnect" from there as well.

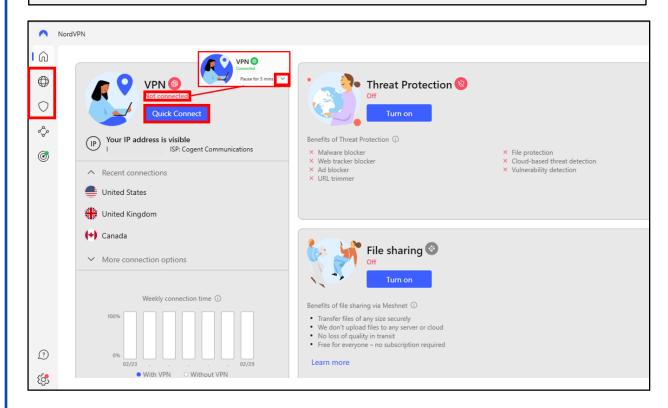

### Home Screen/VPN

If you click on the "Globe" symbol on the bar to the left in the home screen, it will take you to a screen that shows the geographic location of where your VPN is routing to. You can also choose where you want your VPN to be through this map by clicking on the dots.

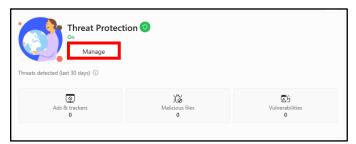

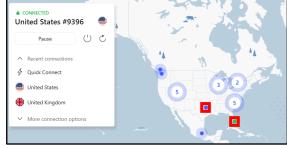

### **Home Screen/Threat Protection**

If you click "Turn on" in "Threat Protection," the screen to the left will appear. From here you can click either "Manage" or the "Shield" symbol below the "Globe" symbol to manage your settings. Those settings will be shown on the next page.

FEB 2025 EDITION 168

# SAFEGUARD Digital Identity Protection Toolki

## VPN (NordVPN)

### **Threat Protection**

Below is the "Threat Protection" hub. Here you can go through you "Web protection," "File protection," and "Vulnerability detection." Starting with "Web protection," you can go through the settings and choose what you would like turned on or off. If you just click "Turn on," below shows the features that are automatically enabled. Notice how "DNS filtering" is not auto on. Next is "File protection," which will scan each file you download for malware. You can also enable "Cloud-based threat detection" to have it upload the file to the cloud for an advanced scan. Last is "Vulnerability detection," which will notify you if any apps are vulnerable. If any are detected, they will be listed below.

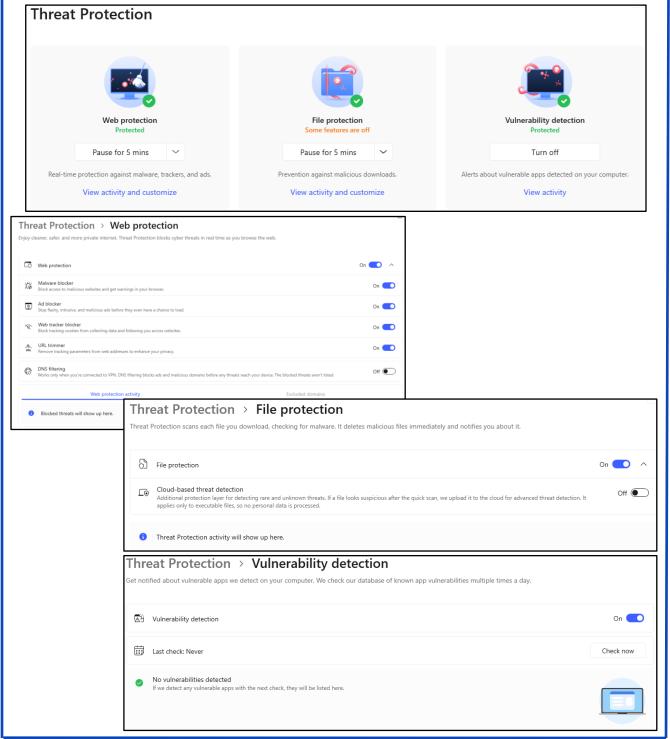

FEB 2025 EDITION 169

## VPN (NordVPN)

### Meshnet

Moving on, highlighted below is "Meshnet." This allows you to "Share files," "Route traffic," and "Link devices." If you choose to link your devices, it will be shown below underneath "Personal devices" or "External devices."

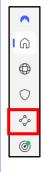

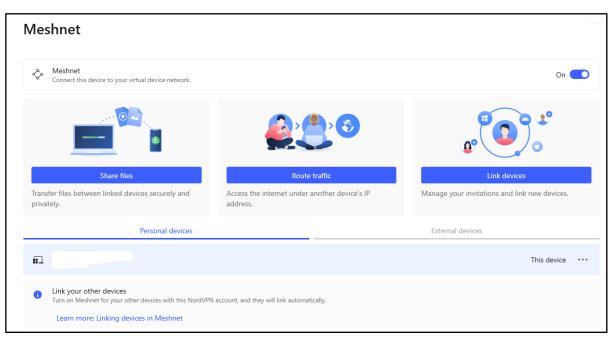

AFEGUARD Digital Identity Protection Toolkit

### **Dark Web Monitor**

Next is "Dark Web Monitor," which you can get to by click the symbol highlighted below. If you have this enabled, NordVPN will search leaked data linked to your email that you've registered with Nord. Any leaks will be posted below under the "Leaks" section.

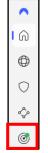

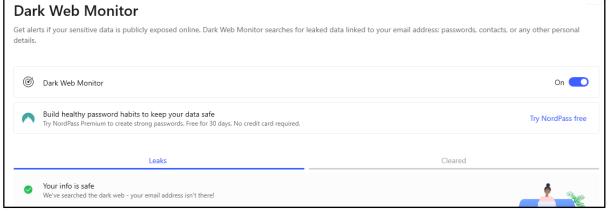

FEB 2025 EDITION 170

## VPN (NordVPN)

### **Settings**

At the bottom, on the home page, is the "Settings" tab. Here you can go through your "General," "Connection," "Kill Switch," "Split tunneling," and "Profile" settings. Be sure that if your version needs an update, to click the "Update" button as highlighted below. You can go through all these at your leisure, but "General" and "Kill Switch" are both that you should highly consider reviewing.

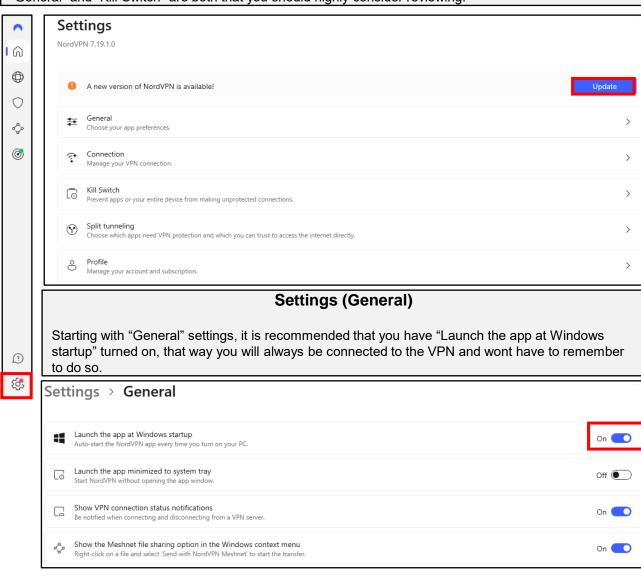

## Settings (Kill Switch)

The "Kill Switch" prevents apps or devices from making unprotected connection. You can turn it on to disable the internet if your VPN connection drops.

| Settings > Kill Switch                                                                                                    |          |
|----------------------------------------------------------------------------------------------------|----------|
| Prevent apps or your device from making unprotected connections. Kill Switch secures your data from accidental exposure by quitting selected apps or disabling the internet until VPN connection is restored. |          |
| To Internet Kill Switch                                                                                                    | Off •    |
| <ul> <li>Disable internet access when a VPN connection drops unexpectedly</li> <li>Disable internet access when you disconnect from VPN manually or the connection drops unexpectedly</li> </ul>              |          |
| App Kill Switch Quit selected apps when not connected to VPN.                                                                                                    | Off      |
| Selected apps  Kill Switch applies to the apps added to the list.  Add                                                                                                    | l apps ~ |

SAFEGUARD Digital Identity Protection Toolkit